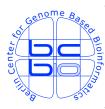

Max Planck Institute for Molecular Genetics Computational Diagnostics Group @ Dept. Vingron Ihnestrasse 63-73, D-14195 Berlin, Germany http://compdiag.molgen.mpg.de/

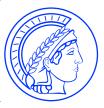

## Structured Analysis of Microarrays User's Guide to the Bioconductor package *stam*

Claudio Lottaz<sup>1</sup> and Rainer Spang

Max Planck Institute for Molecular Genetics Computational Diagnostics, Department for Computation Molecular Biology Ihnestr. 63-73, D-14195 Berlin, Germany

> Technical Report Nr. 2004/03

#### Abstract

This is the vignette of the Bioconductor compliant packege stam. We describe our implementation of *structured analysis of microarray data* for decomposing complex clinical phenotypes in clinical gene expression profiling studies.

 $<sup>^{1}</sup> Corresponding \ author: \ \texttt{claudio.lottaz@molgen.mpg.de}$ 

## Contents

| 1        | Introduction                                                                                                    | <b>2</b>              |
|----------|----------------------------------------------------------------------------------------------------|-----------------------|
| 2        | Training Classifiers         2.1       Generate a raw classifier graph         2.2       Cross validate graph shrinkage candidates         2.3       Computing a single model | 6                     |
| 3        |                                                                                                    | 13                    |
| 4        | All in One         4.1 Explorative Use                                                                                                    | <b>15</b><br>15<br>15 |
| <b>5</b> | StAM WWW-Server                                                                                                    | 17                    |
| 6        | Bibliography                                                                                                    | 19                    |

# Chapter 1 Introduction

In clinical context microarray data can be used in a straight forward manner for diagnostic tasks. Thereby, standard classification methods developed in the machine learning community have been suggested and applied in clinical research to distinguish between clinically relevant phenotypes. However, it is commonly accepted that such phenotypes are often complex, i.e. caused by different causes. Thus we expect to find heterogenous gene expression profiles in patients with homogenous clinical phenotype.

In order to decompose complex phenotypes, we suggest a procedure we call structured analysis of Microarrays. In this procedure we train many classifiers to recognize the same complex phenotype. Each classifier focusses on a single biological aspect by extracting only the expression data of the corresponding genes. Many of these classifiers will be unable to recognize the phenotype of interest and are thus discarded. Others will recognize a subset of patients and some of them hopefully discover all patients. Structured analysis of microarrays uses classifiers with high specificity, we call them molecular symptoms, to further stratify patients on a molecular level. Patterns of absence and presence of molecular symptoms identify particular groups of patients. Due to the biological focus of our classifiers, molecular symptoms always have a biological meaning.

The Bioconductor compliant R package *stam* described in this document implements *structured analysis of microarrays* based on the Gene Ontology [1]. GO terms attributed to leaf nodes of the GO graph are used as biological focusses for potential molecular symptoms. The hierarchy of the Gene Ontology is used to compute more general classifiers by weighted averaging. Thereby, good classifiers obtain higher weights. A shrinkage process of these weights, similar to the one used in PAM [4] to select genes, restricts the graph of classifiers in a cross validation setting to the branches linked to the phenotype.

The remainder of this document describes the usage of the *stam* package. *stam* relies on Bioconductor meta data packages to implement structured training of classifiers (Section 2) and structured prediction (Section 3). For further convenience we have implemented a complete structured evaluation of a data set (Section 4) and a web based possibility to explore some crucial parameters of such an analyses interactively (Section 5).

### Chapter 2

## **Training Classifiers**

The training of a structured classifier for a phenotype in microarray data consists of the following steps:

- 1. Generate a classifier network according to the chip's annotations and the GO hierarchy.
- 2. Perform cross-validated PAM fits in each leaf node to determine adequate PAM shrinkage levels and compute performance for several graph shrinkage candidates.
- 3. Compute single structured model using the best graph shrinkage level chosen by the user or automatically according some performance criterion calculated in the cross validation step.

Before starting any analysis you have to load the *stam* package in your R session as follows:

#### > library(stam)

For illustration of *stam* usage we use the Golub data set on acute leukemia [3] as it is stored in the *golubEsets* data package. For preparing the data, issue the following commands:

```
> library(golubEsets)
> data(Golub_Merge)
> golubTrain <- Golub_Merge[, 1:38]
> golubTest <- Golub_Merge[, 39:72]</pre>
```

#### 2.1 Generate a raw classifier graph

The raw classifier graph can be generated by the function stam.net. This function needs the name of the chip used in the study to be analyzed as well as the root node to be used for the classifier graph. The function returns an object of class *stamNet*.

```
> net <- stam.net(chip = "hu6800", root = "GD:0005576",
+ probes = rownames(exprs(Golub_Merge)))
```

The string given as the chip's name is used to load the annotation data. Thus *stam* expects a library of the same name to be installed, where it looks for the <chip-name>GO hash as it is provided by Bioconductor meta data packages. The root of the classifier graph must be identified by a string interpreted as a GO identifier of the form 'GO:ddddddd'. The default is GO:0008150 which represents the 'biological process' branch of the Gene Ontology. Other prominent candidates may be GO:0003674 (molecular function) or GO:0005575 (cellular component). However, any valid GO identifier is allowed.

The classifier graph may be analysed using the print function as is shown in the next chunk of R code. Printing the object returned by **stam.net** directly shows some properties of the generated classifier graph. One component of this object holds an entry for each node. Summary information on each node can also be printed as shown below.

```
> print(net)
```

```
stamNet on chip hu6800
Chip data package:
  version 2.2.0
   Mon Apr 28 14:53:24 2008; mcarlson
Gene Ontology GO package:
  version 2.2.0
   Mon Apr 28 14:25:15 2008; mcarlson)
root is set to
GD:0005576 (extracellular region)
holds 56 nodes, 41 of which are leafs and 15 are inner nodes
1072 of 7129 probesets have annotations (15%)
> print(net@nodes[[31]])
stamLeaf GO:0043257 laminin-8 complex
from category cell components
contains 2 genes
[1] "L37378_at" "L37378_at"
> print(net@nodes[["GD:0005579"]])
```

NULL

A convenient meands to explore the information on the raw classifier graph is provided by the function **stam.writeHTML** which, applied on a *stamNet* object, writes a set of interlinked HTML pages.

#### > stam.writeHTML(net)

One referrable section of an HTML page is written for each node. Each such section contains links to the parents and the children. Sections for leaf nodes contain links to the Affymetrix annotations of the genes they contain.

#### 2.2 Cross validate graph shrinkage candidates

In order to choose the graph shrinkage level reasonably, we provide a cross validation method similar to the procedure suggested for choosing shrinkage fore gene selection in PAM. stam.cv applies this method and returns an object of class stamCV:

```
> golubTrain.cv <- stam.cv(golubTrain, "ALL.AML", chip = "hu6800",
+ root = "GD:0005576", ndeltas = 10)
```

This call also generates the above mentioned raw classifier graph. The considered shrinkage candidates can be provided to this function directly. If only a number of candidates is specified using ndeltas stam.cv chooses these equidistantly within the range of performance measures observed in the leaf nodes.

For further investigation of the returned stamCV object you can use the *print* and *plot* methods.

```
> print(golubTrain.cv)
```

```
stamCV on expression matrix holding 38 samples from 2 classes.
Structure from: stamNet on chip hu6800
Chip data package:
  version 2.2.0
  Mon Apr 28 14:53:24 2008; mcarlson
Gene Ontology GO package:
  version 2.2.0
  Mon Apr 28 14:25:15 2008; mcarlson)
root is set to
GO:0005576 (extracellular region)
holds 56 nodes, 41 of which are leafs and 15 are inner nodes
1072 of 7129 probesets have annotations (15%)
Class priors: 'ALL': 0.631579 'AML': 0.3684211
Class weights: 'ALL': 0.631579 'AML': 0.3684211
Shrinkage candidates: 0 0.07585584 0.1517117 0.2275675 0.3034233 0.3792792 0.455135 0.530
```

Results from 10-fold cross validation:

|       | Root.error.rate | Root.performance | ${\tt Mean.redundancy}$ | Nodes | Genes |
|-------|-----------------|------------------|-------------------------|-------|-------|
| 0     | 0.02632         | 0.69975          | 0.87301                 | 26    | 1065  |
| 0.076 | 0.02632         | 0.67818          | 0.92920                 | 21    | 1065  |
| 0.152 | 0.02632         | 0.65333          | 0.98383                 | 18    | 1065  |
| 0.228 | 0.02632         | 0.63160          | 1.03345                 | 15    | 1064  |
| 0.303 | 0.05263         | 0.60700          | 1.09870                 | 13    | 1064  |
| 0.379 | 0.05263         | 0.56711          | 1.26837                 | 10    | 1056  |
| 0.455 | 0.05263         | 0.49772          | 1.28653                 | 10    | 1056  |
| 0.531 | 0.05263         | 0.47280          | 2.11972                 | 7     | 1046  |
| 0.607 | 0.05263         | 0.61965          | 2.02784                 | 7     | 1046  |

```
> plot(golubTrain.cv, delta = 0.6)
```

The *plot* method can actually provide two types of plots as shown below. One of them shows the error rate and performance measure in the root node as well as the mean redundancy across the resulting classifier graph depending on the graph shrinkage level (Figure 2.1). Thereby, our performance measure in the root node is similar to a deviance and thus to be minimized. The second plot shows number of nodes and accessible genes in the remaining graphs depending on the graph shrinkage level (Figure 2.2).

In order to investigate the cruss validation results, you can also apply the function stam.writeHTML on the object returned by stam.cv.

#### 2.3 Computing a single model

After deciding for the best graph shrinkage level based on the cross validation results, we suggest to determine a single model to recognize the investigated phenotype. This task is performed using the stam.fit function. The graph shrinkage level can be chosen through the delta argument. It can also be determined automatically based on a weighting factor between performance and redundancy specified in alpha. If alpha is set to NULL the error rate in the root node is minimized. You can also provide a sequence of weighting factors between 0 and 1 in alpha. In this case stam.fit computes evaluation criteria for each of these factors and asks the user to provide the best graph shrinkage level interactively.

```
> golubTrain.fit <- stam.fit(golubTrain.cv, golubTrain,
+ alpha = seq(0, 1, 0.1))
```

- Fitting for best shrinkage...

|     | Best Delta Root | Error Rate | Performance | Redundancy | #Nodes | #Genes |
|-----|-----------------|------------|-------------|------------|--------|--------|
| 0   | 0.0000          | 0.0263     | 0.6997      | 0.8730     | 26     | 1065   |
| 0.1 | 0.0000          | 0.0263     | 0.6997      | 0.8730     | 26     | 1065   |
| 0.2 | 0.0000          | 0.0263     | 0.6997      | 0.8730     | 26     | 1065   |

Cross Validation of ALL-Prediction – Performance

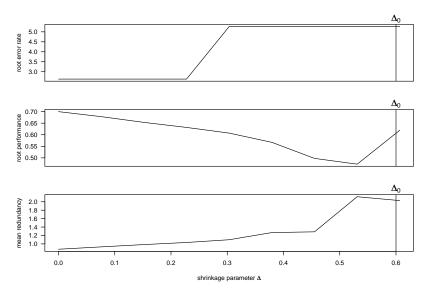

Figure 2.1: Results of cross validation - performance and redundancy

| 0.3                                                                        | 3 0.4551 | 0.0526 | 0.4977 | 1.2865 | 10 | 1056 |  |
|----------------------------------------------------------------------------|----------|--------|--------|--------|----|------|--|
| 0                                                                          | 0.4001   | 0.0020 | 0.4011 | 1.2000 | 10 | 1000 |  |
| 0.4                                                                        | 4 0.4551 | 0.0526 | 0.4977 | 1.2865 | 10 | 1056 |  |
| 0.5                                                                        | 5 0.4551 | 0.0526 | 0.4977 | 1.2865 | 10 | 1056 |  |
| 0.6                                                                        | 6 0.4551 | 0.0526 | 0.4977 | 1.2865 | 10 | 1056 |  |
| 0.7                                                                        | 0.4551   | 0.0526 | 0.4977 | 1.2865 | 10 | 1056 |  |
| 0.8                                                                        | 0.4551   | 0.0526 | 0.4977 | 1.2865 | 10 | 1056 |  |
| 0.9                                                                        | 0.5310   | 0.0526 | 0.4728 | 2.1197 | 7  | 1046 |  |
| 1                                                                          | 0.5310   | 0.0526 | 0.4728 | 2.1197 | 7  | 1046 |  |
| . fitting weights with shrinkage 0.4551                                    |          |        |        |        |    |      |  |
| yields error rate: 0.05263158 (performance 0.4977706, redundancy 1.286479) |          |        |        |        |    |      |  |
|                                                                            |          |        |        |        |    |      |  |

through 10 nodes with 1056 accessible genes

For further investigation we provide *print* and *plot* methods on the *stamFit* object returned by **stam.fit**. The *plot* method on *stamFit* objects generates two different pluts. The first plut, only generated when a set of weighting factors is given to **stam.fit**, illustrates the dependency between weighting factor and resulting graph shrinkage (Figure 2.3). The second plot shows the nodewise evaluation of classifiers according to sensitivity, specificity, redundancy and performance (Figure 2.4).

> print(golubTrain.fit)

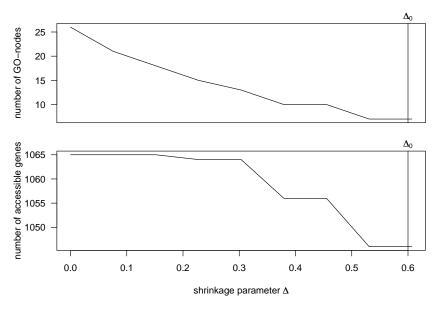

Cross Validation of ALL-Prediction - Data Used

Figure 2.2: Results of cross validation - number of nodes and genes

```
stamFit to predict from 2 classes.
Structure from: stamNet on chip hu6800
Chip data package:
  version 2.2.0
   Mon Apr 28 14:53:24 2008; mcarlson
Gene Ontology GO package:
  version 2.2.0
   Mon Apr 28 14:25:15 2008; mcarlson)
root is set to
GD:0005576 (extracellular region)
holds 10 nodes, 5 of which are leafs and 5 are inner nodes
1072 of 7129 probesets have annotations (15%)
Class priors: 'ALL': 0.6316 'AML': 0.3684
Class weights: 'ALL': 0.6316 'AML': 0.3684
Shrinkage parameter: 0.4551 chosen by considering weighted scores between root performan
Candidates for performance weights: 0, 0.1, 0.2, 0.3, 0.4, 0.5, 0.6, 0.7, 0.8, 0.9, 1
Left 10 nodes with weights
           Performance Redundancy ALL (sens.) AML (sens.) ALL (spec.)
```

| GD:0005604 | 0.8426      | 1.1742 | 1.0000 | 0.5714 | 0.5714 |
|------------|-------------|--------|--------|--------|--------|
| GD:0005604 | 1.2168      | 0.9583 | 1.0000 | 0.1429 | 0.1429 |
| GD:0005578 | 0.7079      | 1.2197 | 0.9583 | 0.6429 | 0.6429 |
| GD:0005578 | 0.7345      | 1.2155 | 0.9583 | 0.6429 | 0.6429 |
| GD:0042571 | 0.7991      | 1.1251 | 0.7500 | 0.9286 | 0.9286 |
| GD:0005615 | 0.6434      | 1.7324 | 1.0000 | 0.9286 | 0.9286 |
| GD:0005615 | 0.3873      | 1.5644 | 1.0000 | 0.9286 | 0.9286 |
| GD:0044421 | 0.4610      | 1.4153 | 1.0000 | 0.9286 | 0.9286 |
| GD:0005576 | 0.6335      | 1.1534 | 1.0000 | 0.8571 | 0.8571 |
| GD:0005576 | 0.4978      | 1.3064 | 1.0000 | 0.9286 | 0.9286 |
|            | AML (spec.) |        |        |        |        |
| GD:0005604 | 1.0000      |        |        |        |        |
| GD:0005604 | 1.0000      |        |        |        |        |
| GD:0005578 | 0.9583      |        |        |        |        |
| GD:0005578 | 0.9583      |        |        |        |        |
| GD:0042571 | 0.7500      |        |        |        |        |
| GD:0005615 | 1.0000      |        |        |        |        |
| GD:0005615 | 1.0000      |        |        |        |        |
| GO:0044421 | 1.0000      |        |        |        |        |
| GD:0005576 | 1.0000      |        |        |        |        |
| GD:0005576 | 1.0000      |        |        |        |        |

> plot(golubTrain.fit)

The function stam.writeHTML can also be applied on *stamFit* objects. If the package graphviz is installed on your system, an HTML page with a clickable graph plot is generated for exploration of the fitted model. The function stam.graph.plot generates this graph layout using the dot utility from graphviz (Figure 2.5.

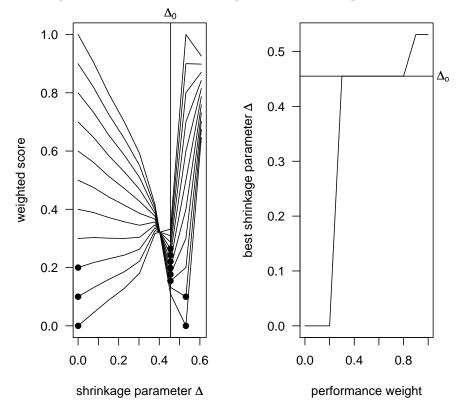

Weighted Scores vs. Shrinkagerformance Weight vs. Best Shri

Figure 2.3: Results of model fit - weighting vs. shrinkage

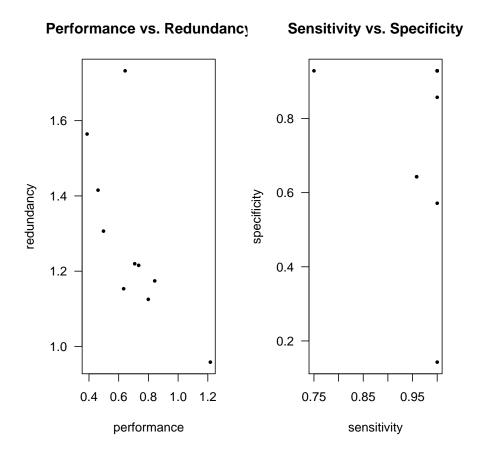

Figure 2.4: Results of model fit - nodewise evaluation

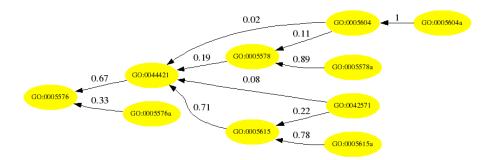

Figure 2.5: Shrunken classifier graph

### Chapter 3

## **Structured Prediction**

The model generated in the above described manner is meant to be used as a classifier for new expression profiles. The stam.predict function allows for this task and returns an object of class *stamPrediction*. When calling stam.predict the user can specify a series of expression profiles and may specify a number of these to be part of the test set while the others are assumed to be from the training set. The two variants of the call to the structured prediction function are shown here:

```
> golubTest.pred <- stam.predict(golubTrain.fit, golubTest,
+ pData(golubTest)[, "ALL.AML"])
- Predicting new samples...
```

```
> golubMerge.pred <- stam.predict(golubTrain.fit, Golub_Merge,
+ pData(Golub_Merge)[, "ALL.AML"], testset = 39:72)
```

- Predicting new samples...

The stam.predict returns an object of class *stamPrediction*. In addition to the usual call to stam.writeHTML the *print*, *plot*, and *image* methods may be used for further exploration of the structured prediction:

```
> print(golubTest.pred)
stamPrediction on 34 samples.
Root predictor says:
    5
          6
                 7
                       8
                              9
                                   10
                                          11
                                                12
                                                       13
                                                             14
                                                                    15
"ALL" "ALL" "ALL" "ALL" "ALL" "ALL" "ALL" "ALL" "ALL" "ALL" "ALL"
   16
         17
                18
                      19
                             20
                                   21
                                          22
                                                23
                                                       24
                                                             25
                                                                    26
"ALL" "ALL"
            "ALL" "ALL" "ALL" "ALL" "ALL" "ALL" "ALL" "ALL" "ALL"
   27
                35
                      36
                                          28
         34
                             37
                                   38
                                                29
                                                       30
                                                             31
                                                                    32
```

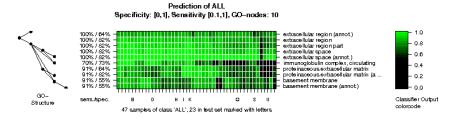

Figure 3.1: Molecular symptoms image of a prediction, test samples are marked with capitals.

```
"ALL" "AML" "ALL" "AML" "AML" "ALL" "AML" "AML" "AML" "AML" "AML"
33
"AML"
```

```
> plot(golubTest.pred, outfile = "golubTest")
> image(golubMerge.pred, outfile = "golubMerge")
```

Structured prediction means to compute prediction probabilities for each considered phenotype as well as each expression profile of interest. Thereby, the classifier in each node of the shrunken classifier graph is evaluated and the averaging through the node weights computed in the model fit step is performed. Thus we can derive an overall decision for new expression profiles according to the root node classeifier. Additionally, we can consider the pattern of absence and presence of molecular symptoms for each node to define a similarity to expression profiles used in training. This is illustrated using the *image* method in Figure 3.1.

The stam.writeHTML function can generate a clickable map for the molecular symptom image, where each of the GO terms can be clicked in order to view the results of the corresponding classifier. The *plot* method illustrates nodewise sensitivity, specificity, redundancy and performance.

# Chapter 4 All in One

The function stam.evaluate calls the functions mentioned so far in sequence by the function in order to performe a complete structured analysis. Thereby, we have two application paradigms in mind: the predictive usage and the explorative usage.

#### 4.1 Explorative Use

When using structured analyses of microarray in an explorative manner, we do not split the available expression profiles into training and test set. Thus we are not able to evaluate the prediction accuracy of the classifier. However, we are looking for particular structure in the classifiers of the shrunken classifier graph. In order to call stam.evaluate exploratively it must be called with the argument testset set to NULL:

```
> golubNorm.eval.explore <-
+ stam.evaluate(Golub_Merge, "ALL.AML", testset = NULL,
+ chip="hu6800", root="GD:0005576",
+ alpha=seq(0, 1, 0.1), ndelta=10)</pre>
```

For further investigation of the returned *stamEval* object, a print method is provided but we recommend the usage of **stam.writeHTML**. The latter function generates a series of inter-linked HTML pages holding most plots and both clickable maps of the generated objects. Furthermore, the *stamEval* object holds the original objects returned by **stam.cv**, **stam.fit**, and **stam.predict** in its slots. The user can further investigate using the corresponding *print*, *plot*, and *image* methods.

#### 4.2 Predictive Use

The predictive use of structured analysis of microarrays is the standard behavior of stam.evaluate. By default a third of the expression profiles is chosen randomly as testset

while the rest is used for training. The user can explicitly set the testset through the testset parameter of stam.evaluate:

```
> golubNorm.eval.predict <-
+ stam.evaluate(Golub_Merge, "ALL.AML", testset=39:72,
+ chip = "hu6800", root = "GD:0005576",
+ ndelta = 10)</pre>
```

The same remarks as above apply according the further investigation possibilities.

# Chapter 5 StAM WWW-Server

For the interactive exploration of the graph shrinkage level and a few parameters to influence the model graph plot as well as the molecular symptoms image, we have implemented a WWW based solution. The function stam.writeHTML can write HTML forms for these parameters directly into the HTML pages representing the analysis results. We provide CGI scripts with the *stam* package which collect the user entries from these forms and store them into requests stored in a temporary directory writable for the web server. The stam.serve provides the functionality to check this temporary directory and perform the stored requests as illustrated in Figure 5.1. The WWW client is redirected to a progress page which reloads automatically every other second. As soon as stam.serve has finished treating the request the progress page redirects the browser to the new result page.

When the stam.serve function is first called after installing the *package*, the location of the temporary directory for requests, the directory for CGI scripts and the URL where these scripts can be found is obtained either from function arguments or interactively.

```
> stam.serve(tmp.path = "/home/upload/stam",
+ cgi.path = "/home/cgi-bin/stam",
```

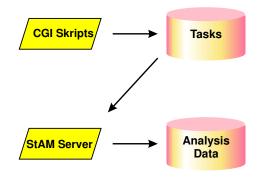

Figure 5.1: Architecture of StAM's server feature.

The CGI URL has changed, make sure to regenerate the HTML pages to be worked with through the server.

```
- start listening '/home/upload/stam'...
Stop the server by creating '/home/upload/quit'.
Make sure you have written the HTML pages to be worked with
through the StAM server with 'options(stam.write.forms=TRUE)'
```

stam.serve stores this information into the package installation and copies the modified CGI scripts to the given location. Now stam.serve starts "listening" in the temporary directory and will do so without the installation steps in subsequent calls.

In order to use *stam*'s server feature, you need to set the option **stam.write.forms** to **TRUE** before rewriting the HTML code for the model you want to work with:

```
> options(stam.write.forms=TRUE)
```

> stam.writeHTML(golubNorm.eval.explore)

Now, if you load the generated HTML page into your browser, you will see the forms to enter modified parameters. It is enough to start **stam.serve** in order to use these forms interactively.

#### Acknowledgements

This research has been supported by BMBF grant 031U117/031U217 of the German Federal Ministry of Education and the National Genome Research Network.

### Chapter 6

## Bibliography

- The Gene Ontology Consortium. Gene ontology: Tool for the unification of biology. Nature Genetics, 25:25–29, May 2000.
- [2] W. Huber, A. von Heydebreck, H. Sültmann, A. Poustka, and M. Vingron. Variance stabilization applied to microarray data calibration and to the quantification of differential expression. *Bioinformatics* vol. 18, suppl. 1, pp. S96-S104, 2002.
- [3] T.R. Golub, D.K. Slonim, P. Tamayo, C. Huard, M. Gaasenbeek, J.P. Mesirov, H. Coller, M.L. Loh, J.R. Downing, M.A. Caligiuri, C.D. Bloomfield, and E.S. Lander. Molecular classification of cancer: class discovery and class prediction by gene expression monitoring. *Science*, vol. 286, pp. 531-537, 1999.
- [4] R. Tibshirani, T. Hastie, B. Narashiman, and B. Chu. Diagnosis of multiple cancer types by shrunken centroids of gene expression. *PNAS*, 99:6567–6572, May 2002.